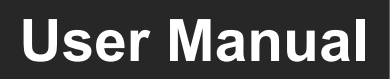

 $\hspace{0.1em}\rule{0.7pt}{0.8em}\hspace{0.1em}\hspace{0.1em}$ ilestone pro

# **MP-DA16UHD-4K**

# **HDMI V2.0 1x16 Splitter with Downscaling**

# **and AOC Supported**

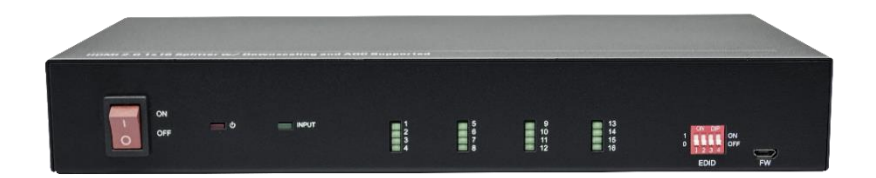

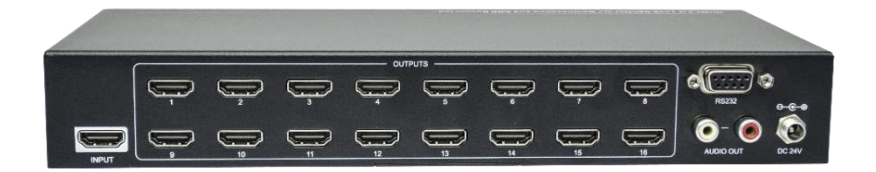

## **All Rights Reserved**

**Version: MP-DA16UHD-4K\_2023V1.0**

### **Table of Contents**

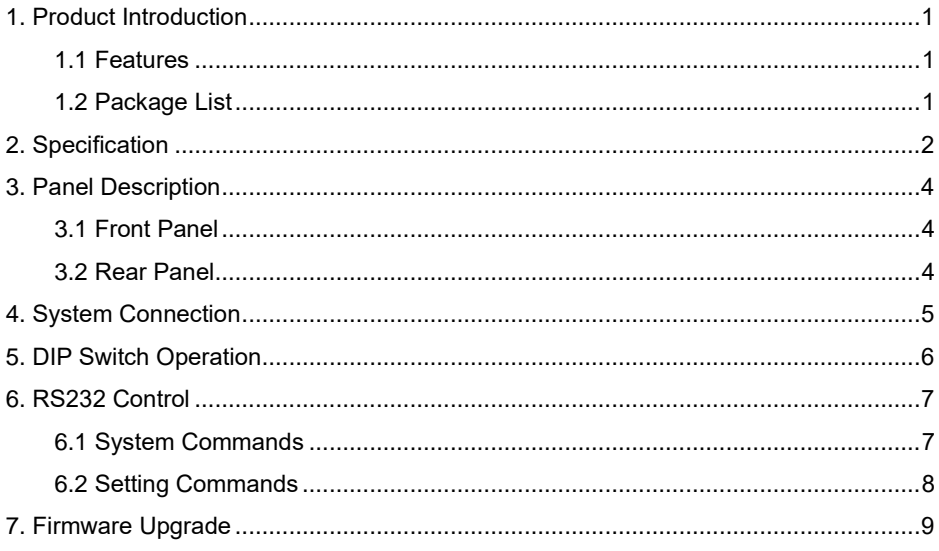

## <span id="page-2-0"></span>**1. Product Introduction**

Thank you for choosing the MP-DA16UHD-4K HDMI V2.0 1x16 Splitter, which can distribute one HDMI input to sixteen HDMI outputs. The splitter supports 4K signals up to 4K@60Hz 4:4:4, HDR 10, Dolby Vision and features advanced EDID management option using 4-pin DIP switch on the front panel of the unit. It also supports downscaling so a 4K video input can automatically be down scaled to a 1080p output when connecting a display that only supports resolution up to 1080p. Stereo analog L/R audio output is provided for audio de-embedding from HDMI input and the splitter supports CEC and RS232 control.

#### <span id="page-2-1"></span>**1.1 Features**

- HDMI V2.0, 4K@60Hz 4:4:4 8bit, HDR 10, Dolby Vision.
- ⚫ HDCP 2.2 compliant.
- ⚫ Compatible with HDMI AOC cable, provides up to 5V100mA power on each output.
- Auto 4K to 1080p downscaling.
- Stereo analog L/R audio output for audio de-embedding from HDMI input.
- Smart EDID management and HDCP management.
- CEC and RS232 control.

#### <span id="page-2-2"></span>**1.2 Package List**

- 1x MP-DA16UHD-4K 1x16 Splitter
- 2x Mounting Ears with 4 Screws
- 4x Plastic Cushions
- 1x RS232 Cable (Female DB9 to Male DB9)
- 1x Power Adapter (24V DC, 1.25A)
- 1x User Manual

*Note: Please contact your distributor immediately if any damage or defect in the components is found.*

## <span id="page-3-0"></span>**2. Specification**

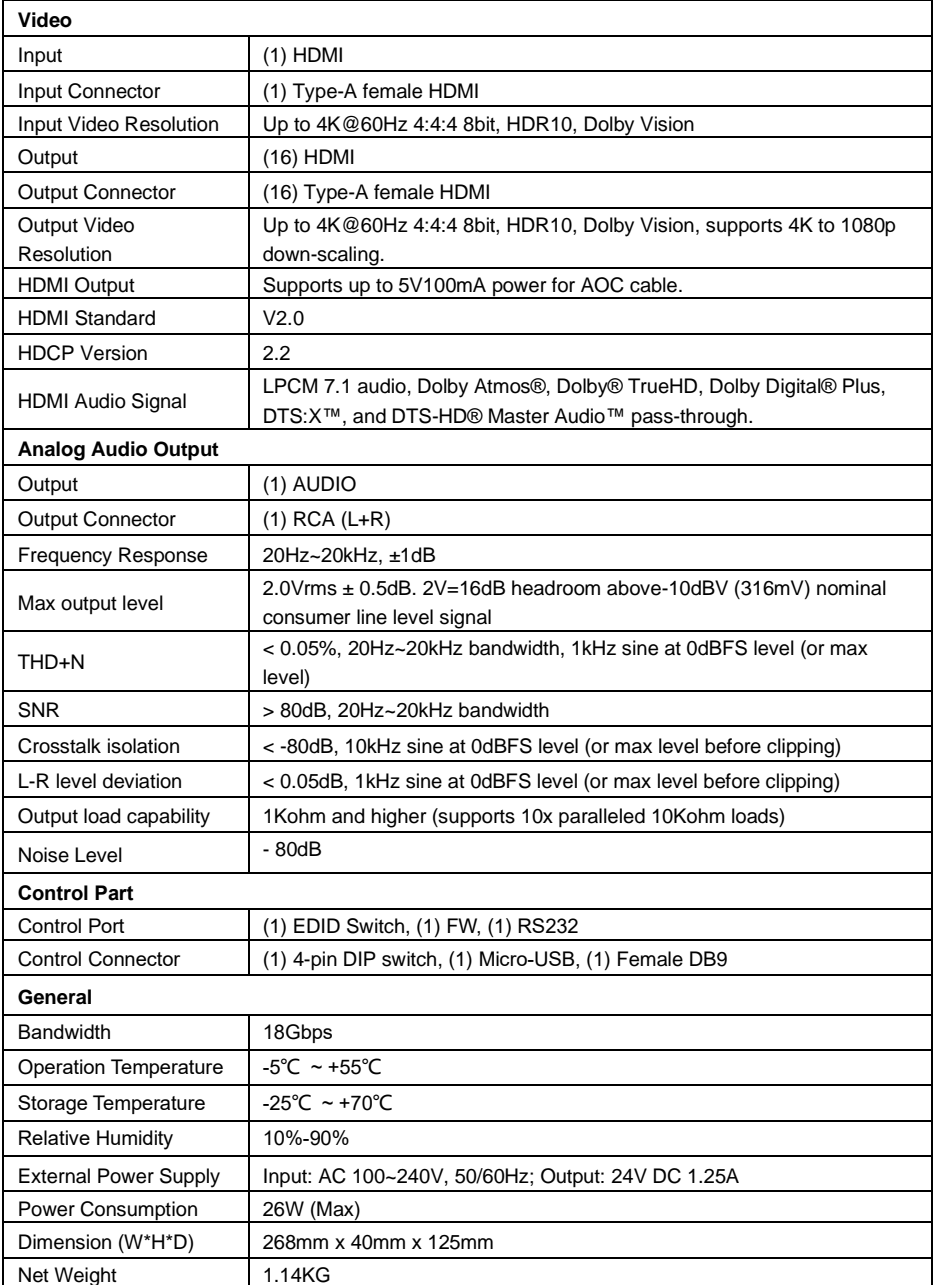

#### **Video Resolution Down-scaling:**

The splitter supports video resolution downscaling, the 4K input can be automatically degraded to 1080p output for compatibility with 1080p display, shown in the below chart.

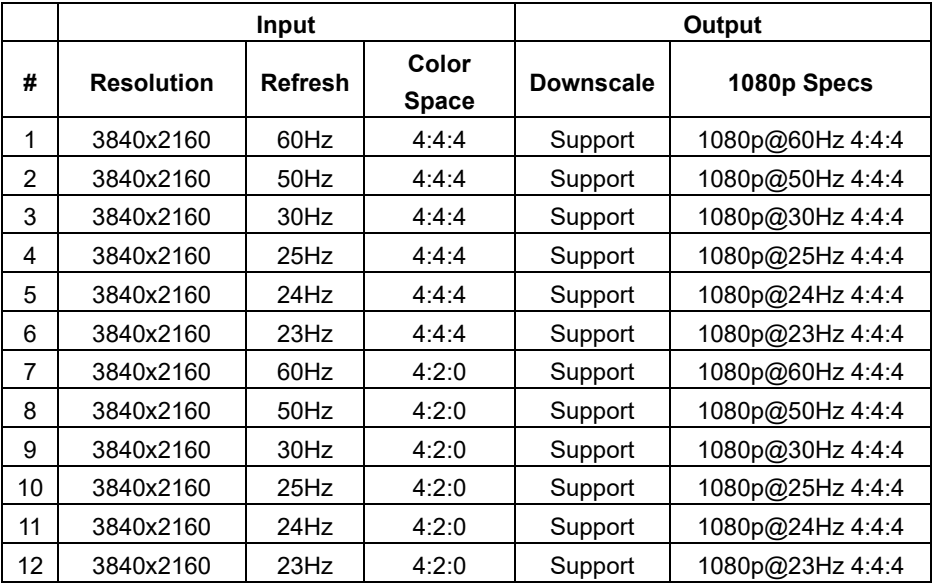

## <span id="page-5-0"></span>**3. Panel Description**

#### <span id="page-5-1"></span>**3.1 Front Panel**

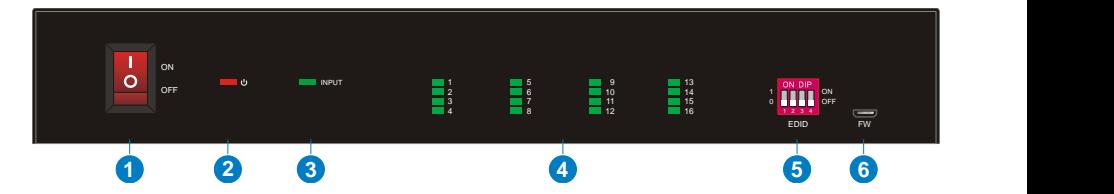

- **POWER SWITCH:** Power on/off the splitter.
- **POWER LED:** Illuminates red when the device is powered on.
- **INPUT LED:** Illuminates green when there is HDMI input.
- **OUTPUT LEDs (1~16):** Illuminates green when there is HDMI output on the corresponding channel.
- **EDID:** 4-pin DIP switch for EDID setting and HDCP mode selection. Please refer to the chapter *[DIP Switch Operation](#page-7-0)* for more details.
- **FW:** Micro-USB port for firmware upgrade.

#### <span id="page-5-2"></span>**3.2 Rear Panel**

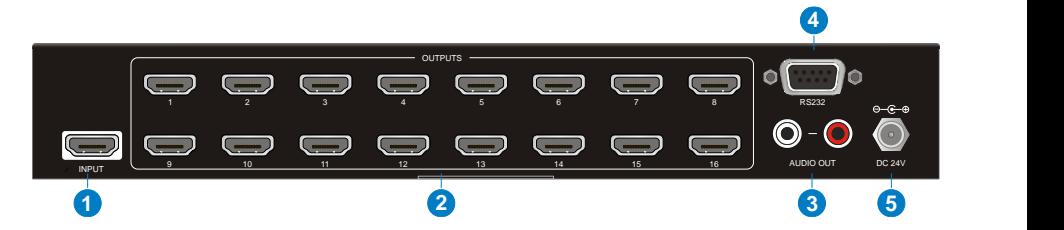

- **INPUT:** Connect HDMI source.
- **OUTPUTS:** Total sixteen HDMI outputs to connect HDMI displays.
- **AUDIO OUT:** Connect audio device (e.g. Amplifier) for audio de-embedding from HDMI input.
- **RS232:** Connect control device (e.g. PC) to control the splitter by sending RS232 commands.
- **DC 24V:** DC connector for the power adapter connection.

### <span id="page-6-0"></span>**4. System Connection**

The following diagram illustrates the typical input and output connection of the splitter:

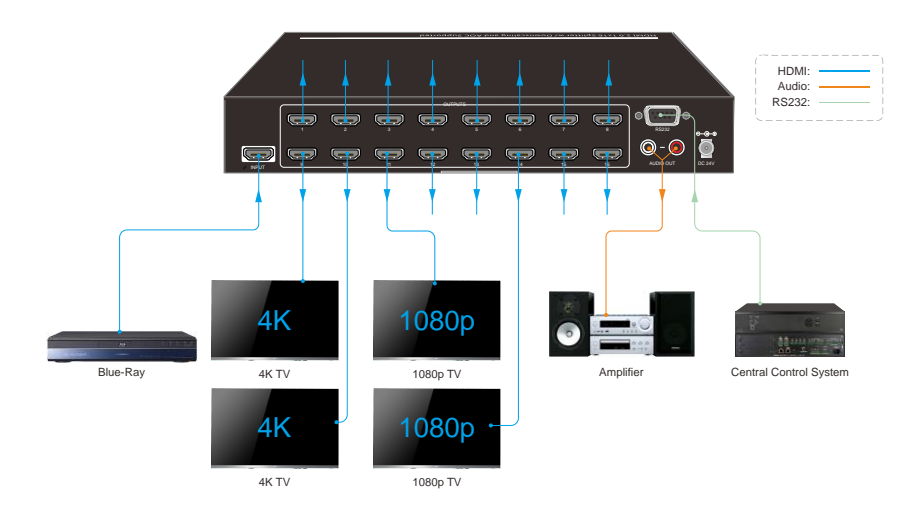

#### <span id="page-7-0"></span>**5. DIP Switch Operation**

The 4-pin DIP switch on the front panel of the unit is used for EDID management and HDCP management. It represents "**0**" when in the lower (**OFF**) position, and it represents "**1**" while putting the switch in the upper (**ON**) position.

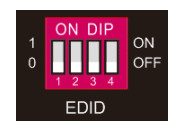

Switch 1~3 are used for EDID setting. The switch status and its corresponding setting are shown at the below chart.

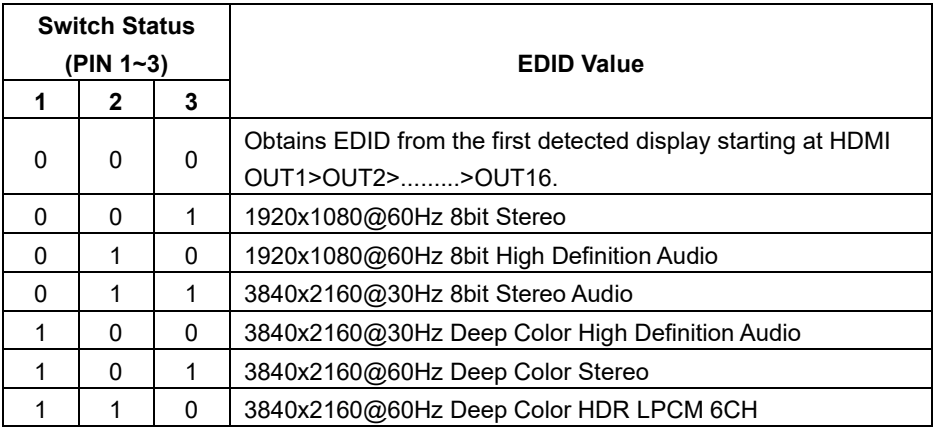

Switch 4 is used for HDCP setting. The switch status and its corresponding setting are shown at the below chart.

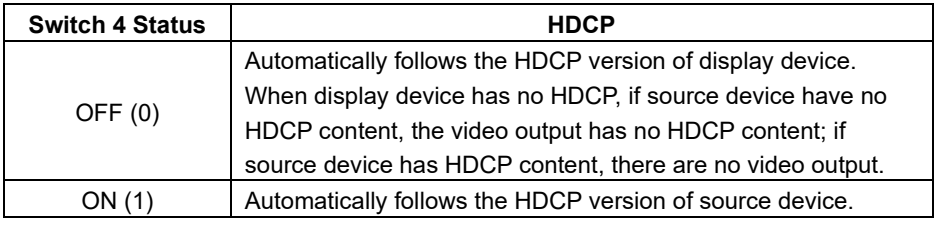

*Note: The factory default switch status is "0000", and it needs to be set to "1111" when enable RS232 control to set EDID and HDCP.*

### <span id="page-8-0"></span>**6. RS232 Control**

Connect the RS232 port to control device (e.g. PC) with RS232 cable. The splitter can be controlled by sending RS232 commands.

#### **RS232 Commands**

The command lists are used to control the splitter. The RS232 control software (e.g. docklight) needs to be installed on the control PC to send RS232 commands.

After installing the RS232 control software, please set the parameters of COM number, bound rate, data bit, stop bit and the parity bit correctly, and then you are able to send command in command sending area.

Baud rate: 9600

Data bit: 8

Stop bit: 1

Parity bit: none

#### *Note:*

- ⚫ *All commands need to be ended with "<CR><LF>".*
- ⚫ *In the commands, "["and "]" are symbols for easy reading and do not need to be typed in actual operation.*
- ⚫ *Type the command carefully, it is case-sensitive.*

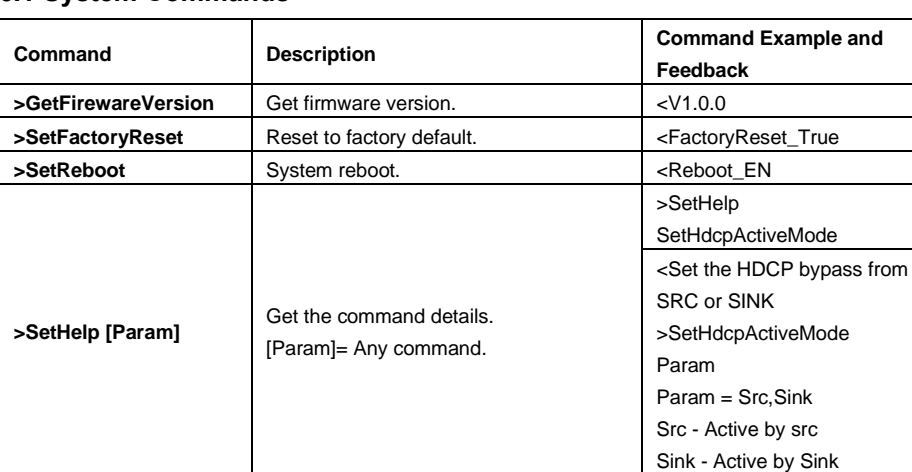

#### <span id="page-8-1"></span>**6.1 System Commands**

#### <span id="page-9-0"></span>**6.2 Setting Commands**

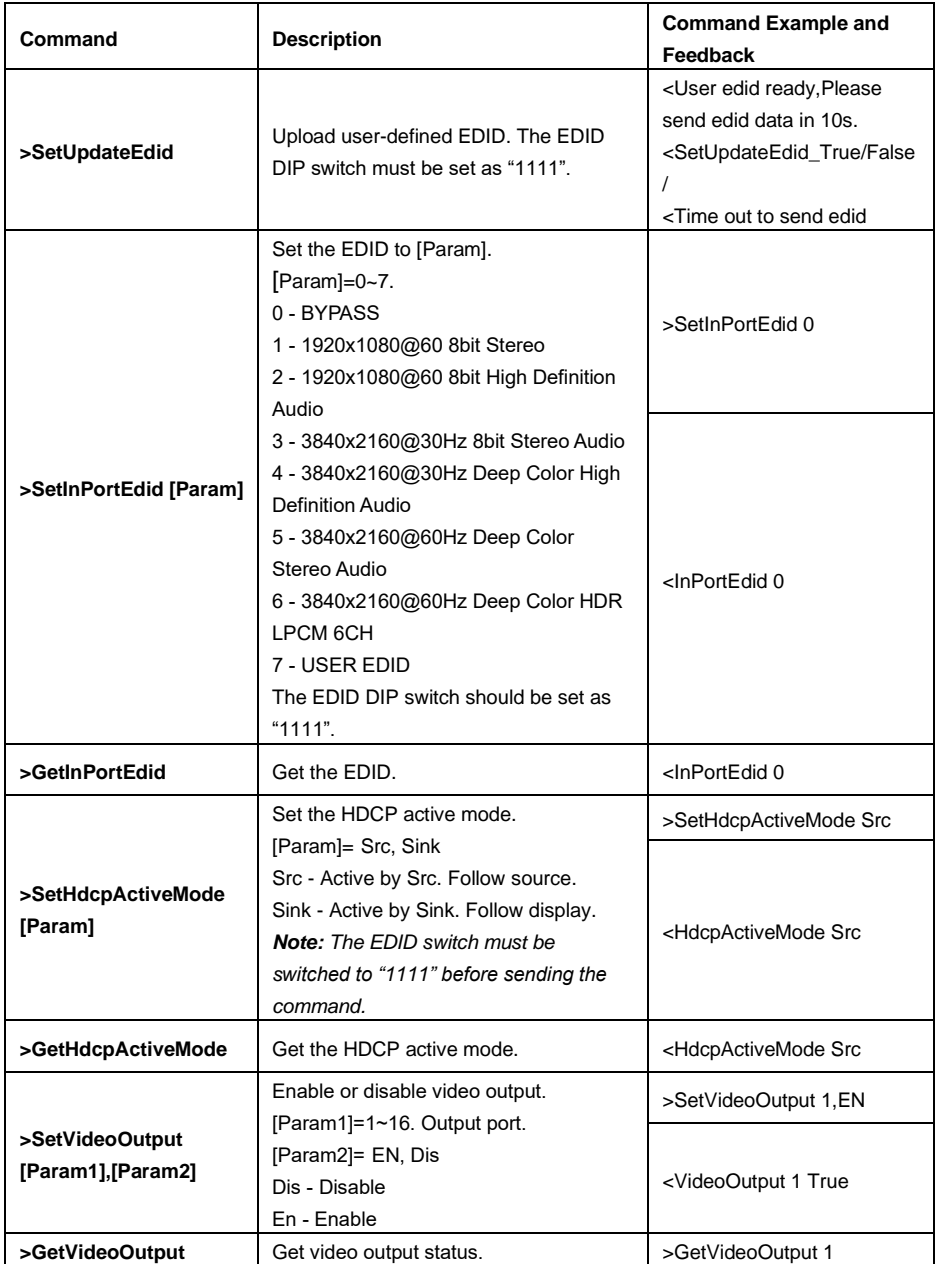

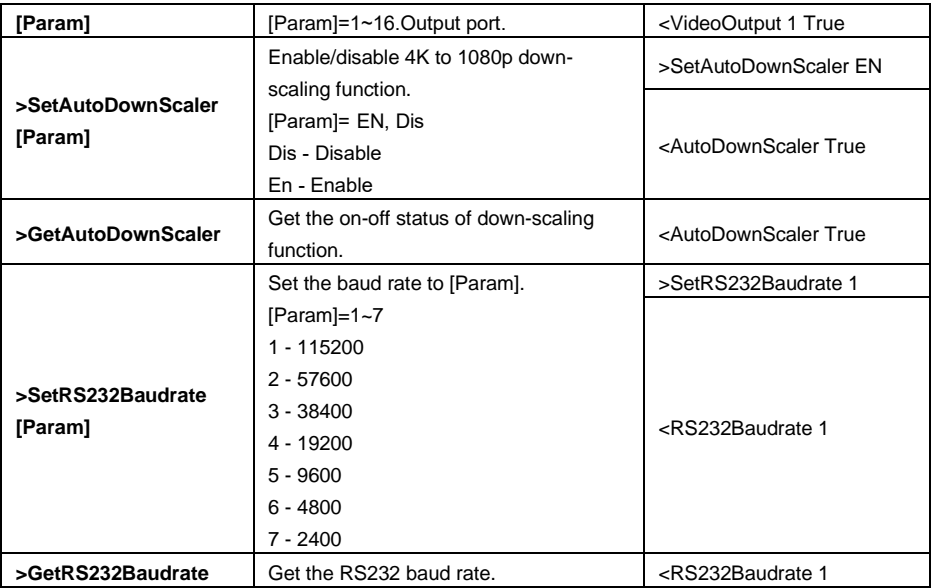

## <span id="page-10-0"></span>**7. Firmware Upgrade**

Please follow the below steps to upgrade firmware by the Micro-USB port:

- 1) Prepare the latest upgrade file (.bin) and rename it as "FW\_MERG.bin" on PC.
- 2) Power off the splitter and connect the Micro-USB (FW) port of splitter to the PC with USB cable.
- 3) Power on the splitter and then the PC will automatically detect a U-disk named of "BOOTDISK".
- 4) Double-click to open the U-disk, a file named of "READY.TXT" will be showed.
- 5) Directly copy the latest upgrade file (.bin) to the "BOOTDISK" U-disk.
- 6) Reopen the U-disk to check whether there is a filename "SUCCESS.TXT", if yes, the firmware was updated successfully, otherwise, the firmware updating is fail, the name of upgrade file (.bin) should be confirmed again, and then follow the above steps to update again.
- 7) Remove the USB cable and reboot the splitter after firmware upgrade.